# Installeer SMU in Cisco IOS XR7

# Inhoud

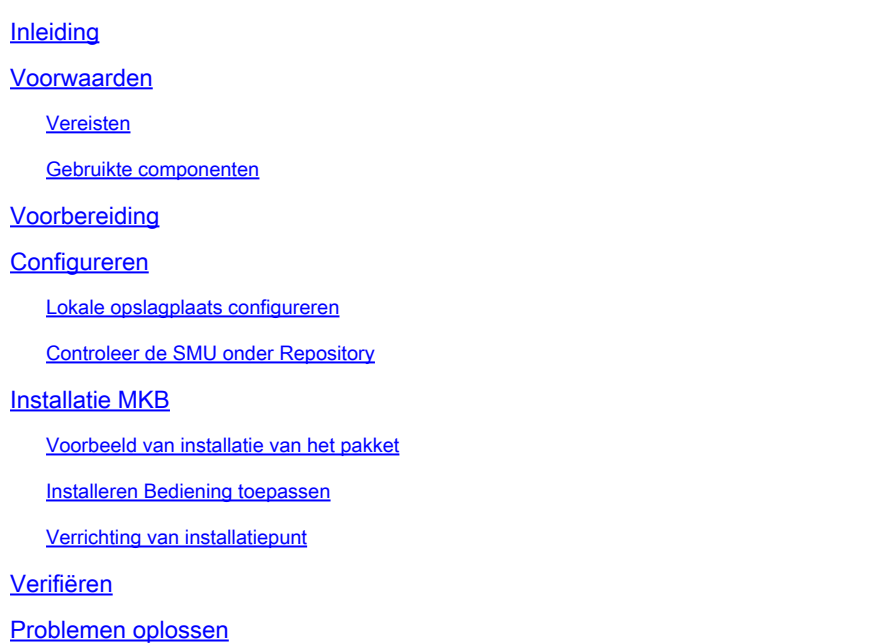

## Inleiding

Dit document beschrijft de installatie van Software Maintenance Updates (SMU's) voor routers die gebruikmaken van Cisco IOS® XR7-softwareversies.

Opmerking: Cisco IOS XR7 (ook bekend als Lindt) is een ontwikkeling van de XRsoftwarearchitectuur. Het is momenteel van toepassing op Cisco 8000, NCS 540L en NCS-57B1 Series. Een softwarerelease kan het getal 7 bevatten, maar observeert nog steeds de cXR- of eXR-softwarearchitectuur (de ASR 9000 XR 7.5.2-release is bijvoorbeeld geen XR7 architectuur). Raadpleeg het gegevensblad [hier](https://www.cisco.com/c/en/us/products/collateral/ios-nx-os-software/ios-xr-software/datasheet-c78-743014.html) voor meer informatie.

### Voorwaarden

### Vereisten

Cisco raadt kennis van de volgende onderwerpen aan:

- Workflow voor het installeren van de Cisco IOS XR7-software
- Opzet van opslagplaats voor het installeren van bewerkingen in Cisco IOS XR7 en het upgradeproces

Gebruikte componenten

De informatie in dit document is gebaseerd op alle routers waarop Cisco IOS XR7 wordt uitgevoerd.

De informatie in dit document is gebaseerd op de apparaten in een specifieke laboratoriumomgeving. Alle apparaten die in dit document worden beschreven, hadden een opgeschoonde (standaard)configuratie. Als uw netwerk live is, moet u zorgen dat u de potentiële impact van elke opdracht begrijpt.

### Voorbereiding

- Download de SMU-bestanden van de pagina [Cisco Software Download](https://software.cisco.com/download/home).
- Kopieer deze SMU-bestanden van uw pc naar de router harddisk:/<path-to-repository> met de opdracht **scp**.

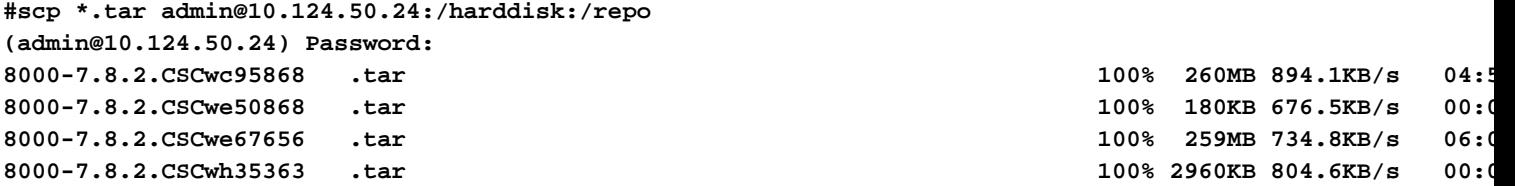

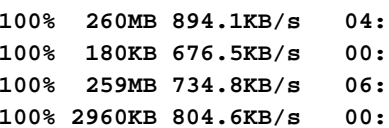

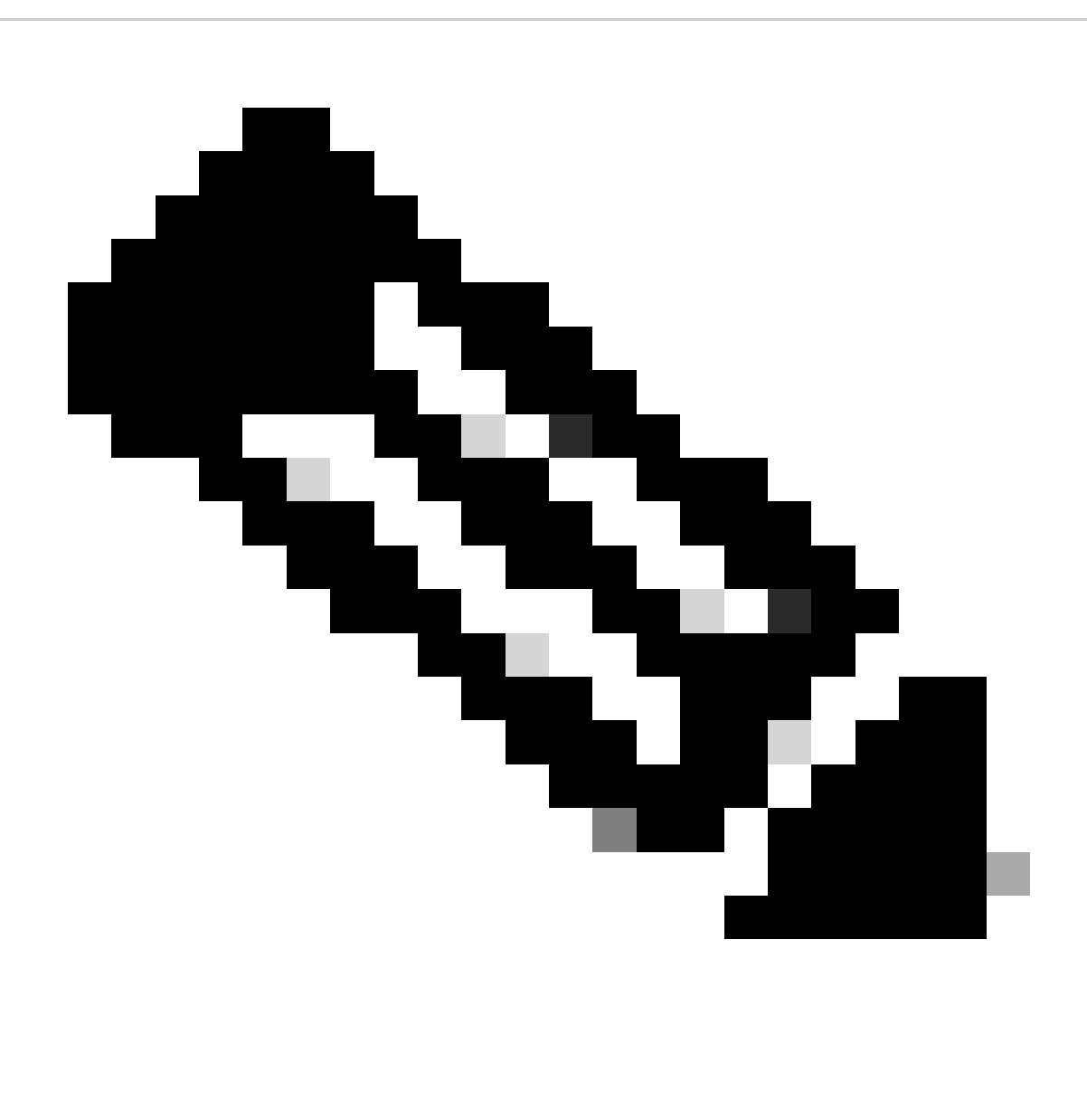

**Opmerking**: u kunt de kopieerbewerking op de router ook gebruiken om de bestanden van een externe server zoals FTP/TFTP te kopiëren. [Hier](https://www.cisco.com/c/en/us/td/docs/routers/xr12000/software/xr12k_r3-9/system_management/command/reference/yr39xr12k_chapter6.html#wp2013005897) wordt de kopieeropdracht geïntroduceerd.

• Login aan de router en gebruik twee eenvoudige shell scripts om alle SMU bestanden die u uploadt te decomprimeren.

```
[node0_RP0_CPU0:/harddisk:/repo]$ls -al
total 534524
drwxr-xr-x. 3 root root 4096 Feb 8 12:50 .
drwxrwxrwx. 19 root root 4096 Feb 8 12:41 ..
-rwxr-xr-x. 1 root root 272168960 Feb 8 11:43 8000-7.8.2.CSCwc95868 .tar
-rwxr-xr-x. 1 root root 184320 Feb 8 11:43 8000-7.8.2.CSCwe50868 .tar
-rwxr-xr-x. 1 root root 271953920 Feb 8 11:49 8000-7.8.2.CSCwe67656 .tar
-rwxr-xr-x. 1 root root 3031040 Feb 8 11:49 8000-7.8.2.CSCwh35363 .tar
[node0_RP0_CPU0:/harddisk:/repo]$
[node0_RP0_CPU0:/harddisk:/repo]$for tar in *.tar; do tar -xvf $tar; done
8000-7.8.2.CSCwc95868 .txt
8000-x86_64-7.8.2-CSCwc95868.tgz
8000-7.8.2.CSCwe50868 .txt
8000-x86_64-7.8.2-CSCwe50868.tgz
8000-7.8.2.CSCwe67656 .txt
8000-x86_64-7.8.2-CSCwe67656.tgz
8000-7.8.2.CSCwh35363 .txt
8000-x86_64-7.8.2-CSCwh35363.tgz
[node0_RP0_CPU0:/harddisk:/repo]$
[node0_RP0_CPU0:/harddisk:/repo]$for tgz in *.tgz; do tar -xvf $tgz; done
8000-x86_64-7.8.2-CSCwc95868/
8000-x86_64-7.8.2-CSCwc95868/8101-32h-cpa-sb-x86-7.8.2v1.0.4-r0.corei7_64.rpm
8000-x86_64-7.8.2-CSCwc95868/8102-64h-cpa-sb-x86-7.8.2v1.0.4-r0.corei7_64.rpm
8000-x86_64-7.8.2-CSCwc95868/8111-32eh-cpa-sb-x86-7.8.2v1.0.4-r0.corei7_64.rpm
8000-x86_64-7.8.2-CSCwc95868/8201-32fh-cpa-sb-x86-7.8.2v1.0.4-r0.corei7_64.rpm
8000-x86_64-7.8.2-CSCwc95868/8201-cpa-sb-x86-7.8.2v1.0.4-r0.corei7_64.rpm
```
#### **Configureren**

**Lokale opslagplaats configureren**

```
RP/0/RP0/CPU0:8201(config)#install
RP/0/RP0/CPU0:8201(config-install)#repository local-repo
RP/0/RP0/CPU0:8201(config-repository)#url file:///harddisk:/repo/
RP/0/RP0/CPU0:8201(config-repository)#commit
```
**Controleer de SMU onder Repository**

• Controleer welke onderdelen het SMU repareert.

RP/0/RP0/CPU0:8201#show install available Trying to access repositories...

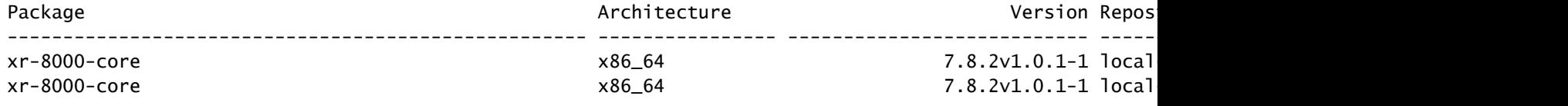

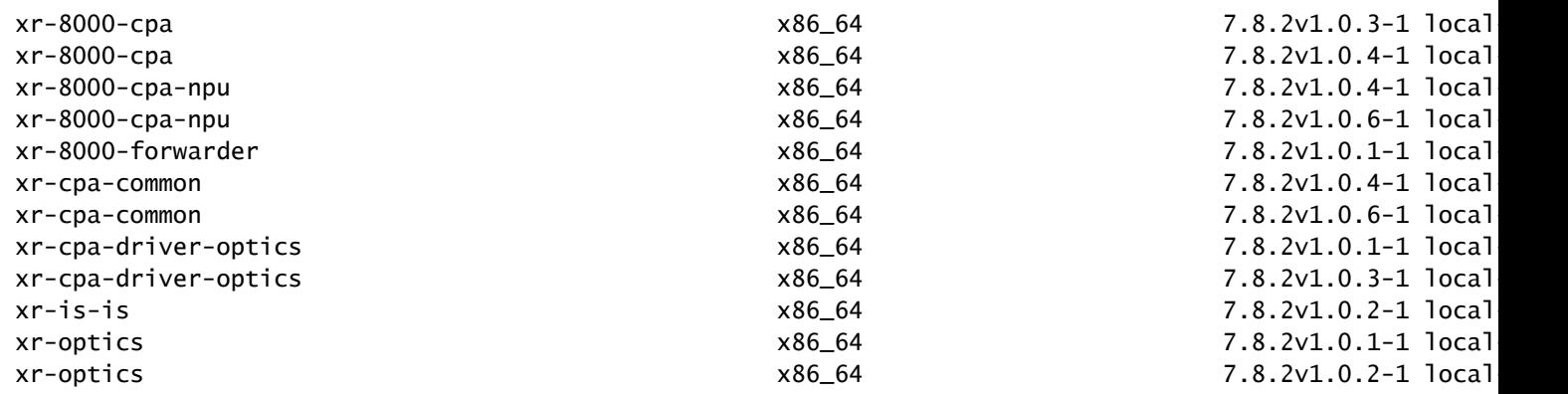

• Controleer de SMU ID waar de lokale repository dit bevat:

RP/0/RP0/CPU0:8201#show install fixes available Trying to access repositories...

Available Fixes (count: 9):

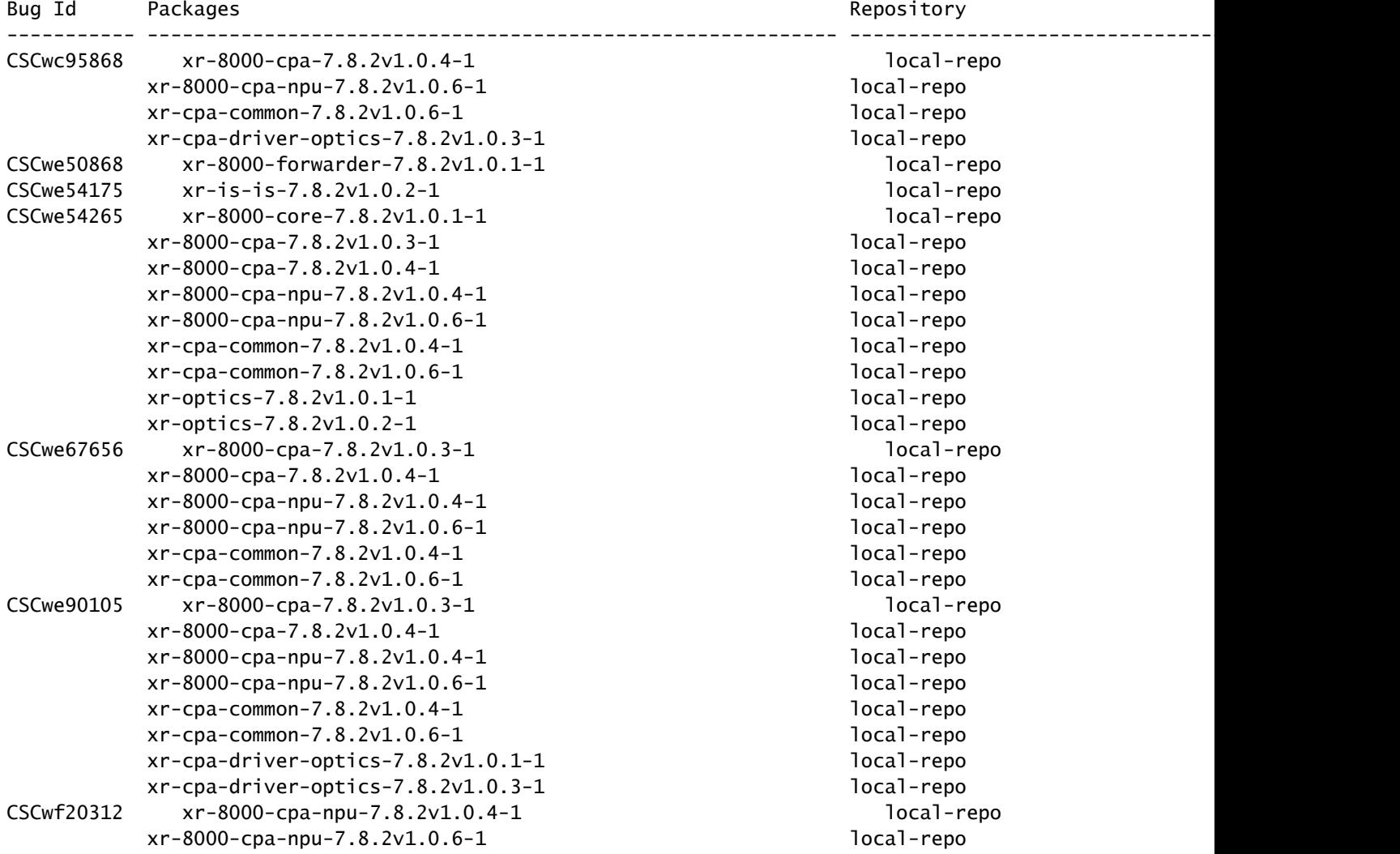

```
xr-cpa-common-7.8.2v1.0.4-1 local-repo
       xr-cpa-common-7.8.2v1.0.6-1 local-repo
CSCwf30655 xr-8000-cpa-npu-7.8.2v1.0.6-1 local-repo
       xr-cpa-common-7.8.2v1.0.6-1 local-repo
      xr-cpa-driver-optics-7.8.2v1.0.3-1 local-repo
       xr-optics-7.8.2v1.0.2-1 local-repo
CSCwh35363 xr-is-is-7.8.2v1.0.2-1 local-repo
```
#### **Installatie MKB**

De activering van SMU vereist drie operationele stappen:

- 1. Voeg de SMU toe aan het bestandssysteem met de opdracht **installatiepakket**.
- Activeer de SMU op het systeem met de opdracht **install Apply** (voor deze stap moet de router opnieuw worden geladen als de SMU 2. een herladen nodig SMU is).
- 3. Nadat de SMU is toegepast, vergeet niet te **installeren commit**.

#### **Voorbeeld van installatie van het pakket**

Je hebt drie methoden om de SMU toe te voegen aan het bestandssysteem:

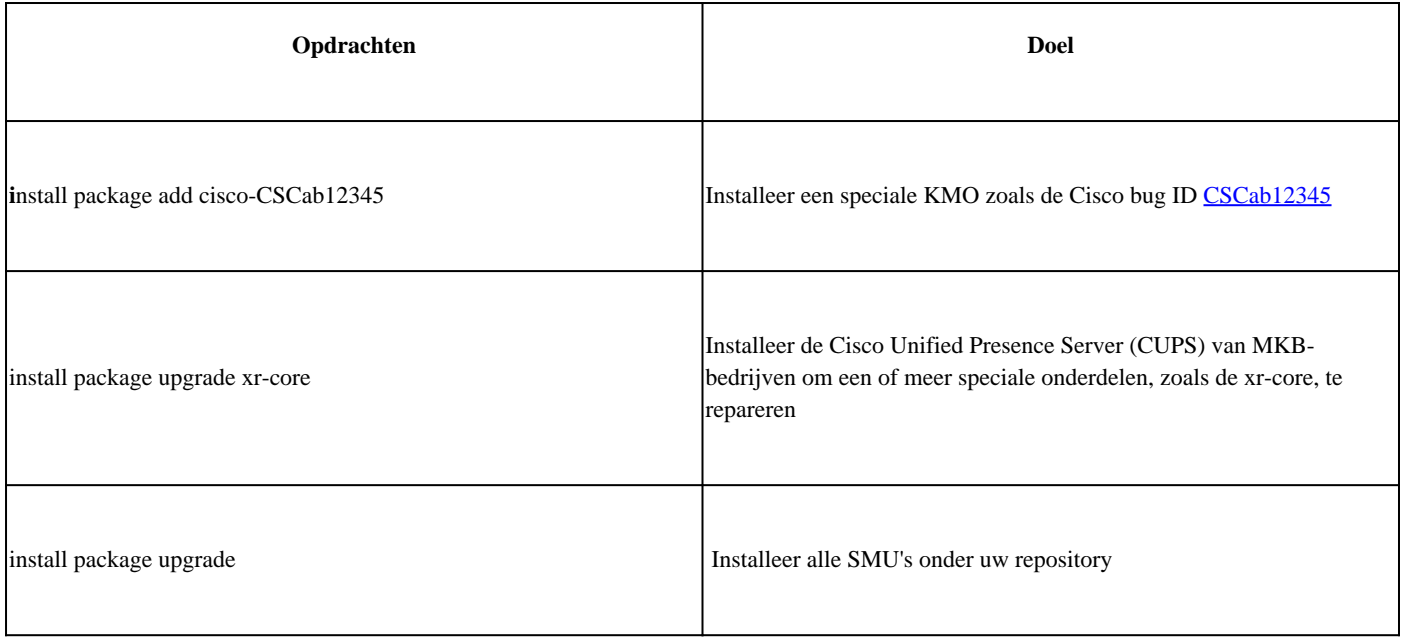

Hier is een voorbeeld om alle SMU onder uw repository te installeren:

RP/0/RP0/CPU0:8201#install package upgrade Thu Feb 8 13:16:48.087 +08 Install upgrade operation 1.1.1 has started Install operation will continue in the background RP/0/RP0/CPU0:8201#show install request Thu Feb 8 13:17:25.744 +08 User request: install package upgrade Operation ID: 1.1.1 State: In progress since 2024-02-08 13:16:48 UTC+08:00 Current activity: Verify input and download to internal repository if needed Next activity: Veto check Time started: 2024-02-08 13:16:57 UTC+08:00

No per-location information.

#### **Installeren Bediening toepassen**

Nadat de SMU met succes aan het systeem is toegevoegd, toont de show install request output de **Staat** als **Succes**.

RP/0/RP0/CPU0:8201#show install request Thu Feb 8 13:31:19.943 +08 User request: install package upgrad

Dan kunt u de SMU activeren met de opdracht **installeren van toepassing**.

RP/0/RP0/CPU0:8201#install apply synchronous Thu Feb 8 13:35:18.600 +08 Once the packaging dependencies

Om een SMU activering permanent over herladingen te maken, moet u de verandering met de **install commit** opdracht vastleggen.

Hierna volgt een voorbeeld:

RP/O/RPO/CPUO:8201#show install active summary Thu Feb 8 13:46:09.237 +08 Active Packages: XR: 201 All:

U kunt de opdracht ook gebruiken show install request om de commit-status te controleren.

RP/0/RP0/CPU0:8201#show install request Thu Feb 8 13:47:56.727 +08 User request: install commit Operati

Verifiëren

Gebruik deze opdrachten om de commit software en de actieve software te verifiëren. Normaal gesproken zijn de hashwaarden gelijk.

Als zij niet zijn, kunt u vergeten te **installeren begaat**.

RP/0/RP0/CPU0:8201#show install committed summary | in Hash Thu Feb 8 13:49:32.854 +08 Software Hash: a

Problemen oplossen

Dit zijn enkele opdrachten die u kunnen helpen om het installatieproces, de status en of er fouten zijn te begrijpen.

![](_page_8_Picture_30.jpeg)

### Over deze vertaling

Cisco heeft dit document vertaald via een combinatie van machine- en menselijke technologie om onze gebruikers wereldwijd ondersteuningscontent te bieden in hun eigen taal. Houd er rekening mee dat zelfs de beste machinevertaling niet net zo nauwkeurig is als die van een professionele vertaler. Cisco Systems, Inc. is niet aansprakelijk voor de nauwkeurigheid van deze vertalingen en raadt aan altijd het oorspronkelijke Engelstalige document (link) te raadplegen.